# Herramienta computacional para el cálculo de fuerzas sísmicas usando el método de la fuerza horizontal equivalente

CARLOS MARIO PISCAL ARÉVALO<sup>1</sup> FABIÁN AUGUSTO LAMUS BÁEZ<sup>2</sup> LAURA VANESSA ARAQUE LAVALLE<sup>3</sup>

#### Resumen

El diseño sísmico de edificaciones en Colombia se rige por el Reglamento Colombiano de Construcción Sismoresistente (NSR-10), el cual permite el uso de varias metodologías de análisis enfocadas en la determinación de acciones dinámicas en edificaciones para el diseño de su sistema de resistencia sísmica. Una de las metodologías más empleadas actualmente es el método de la fuerza horizontal equivalente (FHE). Su aplicación es un proceso dispendioso, por lo cual en este documento se presenta un *software* desarrollado en la Universidad de La Salle usando la plataforma Java, el cual pretende optimizar la ejecución de los cálculos por el método FHE, minimizando la intervención del usuario, ya que este solo definirá los parámetros básicos del proyecto. El *software* consta de tres módulos: el primero le permite al usuario calcular espectros de aceleración, velocidad, desplazamiento, umbral de daño o seguridad limitada, discriminado aquellas zonas que cuentan con microzonificación sísmica. En el segundo módulo el usuario puede calcular las fuerzas sísmicas para cada uno de los niveles de la estructura. En el módulo final el usuario puede calcular el periodo dinámico usando el método de Rayleigh, realizar el ajuste a dicho periodo y, finalmente, hacer el ajuste del cortante dinámico obtenido por análisis modal espectral u otro método de análisis dinámico. El producto final de la aplicación es un conjunto de archivos correspondientes a archivos txt que contienen los espectros generados para incorporarlos en programas de diseño estructural al momento de realizar análisis modal espectral; un informe con los datos suministrados por el usuario y los cálculos realizados por el programa en formato PDF, que puede ser incluido directamente en las memorias de cálculo.

> Palabras clave: espectro de diseño, fuerza horizontal equivalente, fuerzas sísmicas, NSR-10.

1 Ingeniero civil, MsC. Profesor Asistente. Investigador, Programa de Ingeniería Universidad de la Salle, Bogotá, Colombia. Correo electrónico: cpiscal@unisalle.edu.co.

2 Ingeniero civil, MsC. Profesor Asistente. Investigador, Programa de Ingeniería Universidad de la Salle, Bogotá, Colombia. Correo electrónico: falamus@unisalle.edu.co.

3 Estudiante, Programa de Ingeniería Civil, Universidad de La Salle, Bogotá, Colombia. Correo electrónico: laraque18@unisalle.edu.co..

Fecha de recepción: 3 de febrero de 2013 • Fecha de aprobación: 30 de abril de 2013

Cómo citar el artículo: Piscal Arévalo, C. M.; Lamus Báez, F. A. y Araque Lavalle, L. V. (2013). Herramienta computacional para el cálculo de fuerzas sísmicas usando el método de la fuerza horizontal equivalente. *Épsilón* (20), 215-235.

### *A Computer Tool to Calculate Seismic Forces Using the Equivalent Horizontal Force Method*

#### **ABSTRACT**

The seismic design of buildings in Colombia is governed by the Colombian Earthquake Resistant Construction Regulations (NSR-10), which allow the use of several analysis methodologies focused on the determination of dynamic action in buildings to design their seismic resistance system. One of the most used methodologies nowadays is the equivalent horizontal force method (EHF). Its application is a complicated process; therefore this article presents a Java-based software developed at Universidad de La Salle, which aims to enhance the execution of EHF calculations, minimizing the user intervention to only define the project's basic parameters. The software is made of three modules: the first module allows the user to calculate acceleration, speed, movement, damage threshold or limited safety spectrums, separating the areas with seismic microzoning. With the second module, the user can calculate seismic forces for each one of the structure's levels. In the third module, the user can calculate the dynamic period using Rayleigh's method, adjust said period, and finally, adjust the dynamic shear obtained through the modal spectral analysis or any other dynamic analysis method. The final product of the application is a set of .txt files containing the spectra generated in order to be included in structural design programs when performing modal spectral analysis; a report with data provided by the user and the calculations made by the program in PDF format, which can be included in the calculation protocols.

> Keywords: Design Spectrum, Equivalent Horizontal Force, Seismic Forces, NSR-10.

# *Ferramenta computacional para o cálculo de forças sísmicas usando o método da força horizontal equivalente*

#### Resumo

2216 RESUMO<br>
216 revista épocal de dificações na Colômbia se rege<br>
1216 revisão Sismo-resistente (NSR-10), o que permite o uso do<br>
22 o sismo-resistente (NSR-10), o que permite o uso do<br>
23 esimica. Uma das metodologias má O desenho sísmico de edificações na Colômbia se rege pelo Regulamento Colombiano de Construção Sismo-resistente (NSR-10), o que permite o uso de várias metodologias de análise enfocadas na determinação de ações dinâmicas em edificações para o desenho de seu sistema de resistência sísmica. Uma das metodologias mais empregadas atualmente é o método da força horizontal equivalente (FHE). Sua aplicação é um processo dispendioso, razão pela qual neste documento se apresenta um *software* desenvolvendo na Universidad de La Salle usando a plataforma Java, o qual pretende otimizar a execução dos cálculos pelo método FHE, minimizando a intervenção do usuário, já que este solo definirá os parâmetros básicos do projeto. O *software* consta de três módulos: o primeiro permite que o usuário possa calcular espectros de aceleração, velocidade, deslocamento, umbral de dano ou seguridade limitada, discriminando aquelas zonas que contam com microzonificação sísmica. No segundo módulo o usuário pode calcular as forças sísmicas para cada um dos níveos da estrutura. No módulo final o usuário pode calcular o período dinâmico usando o método de Rayleigh, realizar o ajuste a este período e, finalmente, fazer o ajuste do cortante dinâmico obtido por análise modal espectral ou outro método de análise dinâmica. O producto final da aplicação é um conjunto de arquivos correspondentes a arquivos txt que contêm os espetros gerados para incorporá-los em programas de desenho estrutural no momento de realizar análise modal espectral; um informe com os dados fornecidos pelo usuário e pelos cálculos realizados pelo programa em formato pdf, que pode ser incluído diretamente nas memórias de cálculo.

Palavras chave: espectro de desenho, força horizontal equivalente, forças sísmicas, NSR-10.

# Introducción

El método estático lineal para la determinación de fuerzas sísmicas estipulado en el Capítulo A.4 del Reglamento Colombiano de Construcción Sismo Resistente NSR-10 (AIS, 2010), y conocido como el método de la fuerza horizontal equivalente, es muy usado por los diseñadores estructurales en el mundo entero. Aunque este método tiene una serie de restricciones, aún es aplicable en el análisis de ciertos tipos de edificaciones o en la realización de ajustes cuando se emplean otros métodos en el cálculo de fuerzas sísmicas.

El método de la fuerza horizontal equivalente es un método aproximado que consiste en representar las fuerzas sísmicas de diseño mediante cargas laterales estáticas, reduciendo el problema dinámico a uno estático (Maldonado *et al.*, 2004). Este método se basa en la suposición de que el comportamiento estructural está controlado por un primer modo de vibración correspondiente a la traslación de todas las masas en la dirección de aplicación del cortante basal, igualando la masa efectiva del primer modo a la masa total de la estructura para compensar la ausencia de otros modos de vibración.

Los pasos requeridos para analizar una estructura mediante el método de la fuerza horizontal equivalente son: idealización de la estructura, evaluación de la masa, definición de la acción sísmica, cálculo del periodo fundamental, cálculo de la aceleración espectral, determinación del cortante basal y definición de las fuerzas sísmicas para cada uno de los niveles de la estructura.

El método es sencillo de aplicar pero a la vez requiere de la estimación de ciertas variables en función de características de la estructura y del suelo de cimentación, por lo cual se convierte en un proceso extenso y susceptible a errores humanos.

ámico a uno estático (Maldonado *et al.*, 2004).<br>
Son de que el comportamiento estructural está<br>
el vibración del cortante basal, igualando la masa<br>
plicación del cortante basal, igualando la masa<br>
auna estructura mediant En la actualidad existe gran diversidad de herramientas que buscan optimizar el proceso de aplicación de este método; dichas herramientas van desde hojas de cálculo en programas comerciales como Excel hasta *software* desarrollado bajo lenguajes de programación como Visual Basic. De acuerdo con la revisión realizada se pudo concluir que las anteriores herramientas tienen ciertas limitaciones como: permitir al usuario el acceso a la formulación, carecer de una adecuada interfaz, requerir la definición de algunas variables, no generar reportes acerca de los cálculos realizados, entre otros.

En este trabajo de investigación se superaron las limitaciones de anteriores herramientas y se realizó la automatización total del método de la fuerza horizontal equivalente mediante una aplicación desarrollada bajo el software libre Java, conectada a una base de datos que contiene los parámetros que caracterizan la intensidad del movimiento de diseño del terreno para cada una de las ciudades o municipios de los 32 departamentos que conforman el territorio nacional.

La herramienta aquí desarrollada es capaz de calcular espectros de aceleración, velocidad, desplazamiento, umbral de daño o seguridad limitada, discriminando aquellas zonas donde no rigen los espectros establecidos en el Reglamento NSR-10 sino los estudios de microzonificación sísmica realizados. Calcula además las fuerzas sísmicas para cada uno de los niveles de la estructura utilizando el método de la fuerza horizontal equivalente, calcula el periodo dinámico a partir del método de Rayleigh, realiza el ajuste a dicho periodo y el ajuste del cortante dinámico obtenido por análisis modal espectral. Finalmente, entrega un archivo txt del espectro generado, utilizado para incorporarlo en programas de diseño al momento de realizar análisis modal espectral; proporciona además un informe, en formato PDF, con los datos suministrados por el usuario y los cálculos realizados por el programa, que puede ser incluido directamente en las memorias de cálculo estructural.

# Implementación computacional

**2218 Exercise For all an** implementation computational se ess<br>
Java y el Integrated development environmer<br>
senta grandes ventajas frente a otros lenguajes<br>
multiplataforma, es decir, se ejecuta en la may<br>
software de d Para la implementación computacional se escogió el lenguaje de programación Java y el Integrated development environment (IDE) NetBeans 7.1.2. Java presenta grandes ventajas frente a otros lenguajes de programación debido a que es multiplataforma, es decir, se ejecuta en la mayoría de sistemas operativos. Es un software de distribución libre, por lo cual no es necesario disponer de una licencia para poder comenzar a desarrollar aplicaciones, además es un lenguaje muy completo y poderoso. NetBeans es un entorno de desarrollo integrado libre, una herramienta que permite a los programadores escribir, compilar, depurar y ejecutar programas, posibilitando así un mayor grado de atención en la lógica específica de la aplicación. En la figura 1 se muestra la ventana principal del software desarrollado que se denominó Espec10 V.1.0.

La barra de menú contiene las herramientas y operaciones que se pueden realizar en el *software*. En la zona de introducción de datos, mediante JComboBox y JTextField, el usuario debe definir cada una de las variables necesarias para la generación de los espectros y la aplicación del método de la fuerza horizontal equivalente. En la zona de referencias del reglamento se pueden consultar diferentes apartes acerca de cada una de las variables por definir. En la zona inferior el usuario puede realizar el cálculo del periodo dinámico mediante la fórmula de Rayleigh y los ajustes a dicho periodo o a los cortantes dinámicos. Finalmente, en la parte inferior de la ventana se encuentra una visualización rápida de resultados.

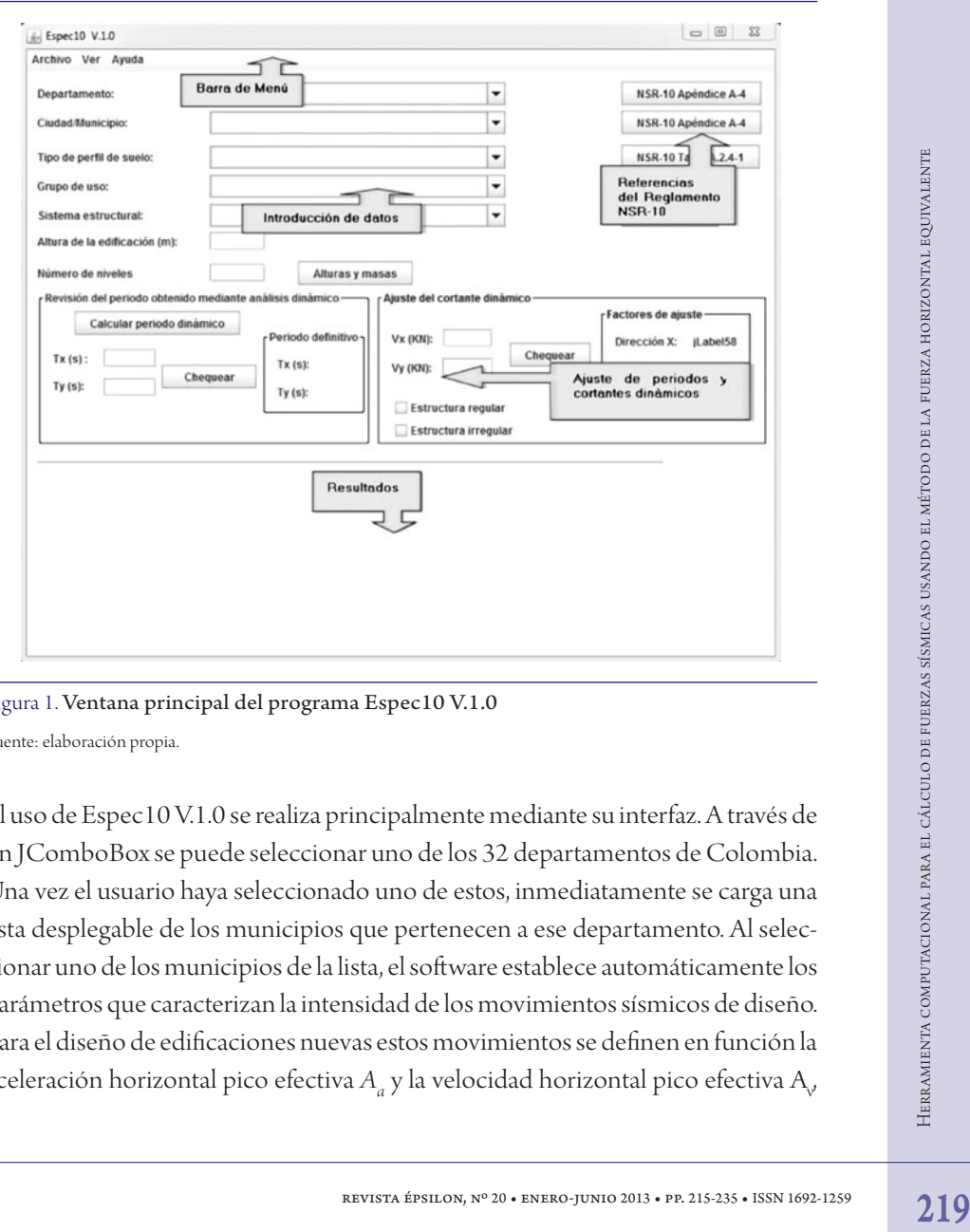

Figura 1. Ventana principal del programa Espec10 V.1.0 Fuente: elaboración propia.

El uso de Espec10 V.1.0 se realiza principalmente mediante su interfaz. A través de un JComboBox se puede seleccionar uno de los 32 departamentos de Colombia. Una vez el usuario haya seleccionado uno de estos, inmediatamente se carga una lista desplegable de los municipios que pertenecen a ese departamento. Al seleccionar uno de los municipios de la lista, el software establece automáticamente los parámetros que caracterizan la intensidad de los movimientos sísmicos de diseño. Para el diseño de edificaciones nuevas estos movimientos se definen en función la aceleración horizontal pico efectiva  $A_{_a}$ y la velocidad horizontal pico efectiva  $A_{\rm v}$ 

que representan un sismo cuyos efectos en el lugar de interés tienen una probabilidad del 10% de ser excedidos en un lapso de cincuenta años, lo cual representa un periodo de recurrencia de 475 años (García, 1999).

Para efectos de evaluación e intervención de edificaciones declaradas como patrimonio histórico, donde existan dificultades severas para lograr un nivel de seguridad equivalente al que el reglamento exigiría a una edificación nueva, de acuerdo con la NSR-10 se pueden definir movimientos sísmicos de diseño con seguridad limitada; estos movimientos se definen en función de la aceleración pico efectiva reducida *Ae* , y están por definición prescritos de tal forma que tengan una probabilidad del 20% de ser excedidos en un lapso de cincuenta años, lo cual corresponde a un periodo de retorno de 225 años.

Los movimientos sísmicos de diseño, de los que se habló anteriormente, están definidos para un coeficiente de amortiguamiento del 5% respecto al crítico; este valor ha surgido de mediciones de campo que muestran consistencia para edificaciones convencionales pero parecen incorrectas para aquellas no convencionales, tales como: puentes, tanques elevados y hasta edificios de gran altura. Lo anterior debido a que el amortiguamiento real obedece a un fenómeno complicado que evoluciona a lo largo del evento sísmico y considera, entre otros parámetros, la redundancia estructural, las deformaciones elásticas e inelásticas, la interacción suelo-estructura y la interacción con el medio externo. Sin embargo, este coeficiente de amortiguamiento del 5 % respecto al crítico, empleado para grandes deformaciones sin pérdida de estabilidad (las deformaciones son algunas de las fuentes de amortiguamiento en las estructuras), parece razonable y compatible con la ductilidad disponible y la tenacidad necesaria en los sistemas estructurales actualmente en uso (Sarria, 2008; Chopra, 2007; AIS, 2010).

2220 **ENTERCT REVISION PRESSA FRANCISE CONCRETE PRESENTATIVE CONCRETE CONCRETE AREAD CONTINUES AND CONTINUES OF THE CONCRETE CONTINUES OF THE CARRENT CONTINUES OF THE CARRENT AREAD AREAD AREAD AREAD AREAD AREAD AREAD AREAD** Para edificaciones indispensables y, en algunos casos, para edificaciones de atención a la comunidad, con el fin de garantizar que puedan operar durante y después de la ocurrencia de un sismo, se definen los movimientos sísmicos de umbral de daño en función de la aceleración pico efectiva para el umbral de daño A<sub>d</sub>. Estos movimientos se precisan para una probabilidad del 80% de ser excedidos en un lapso de cincuenta años, lo cual corresponde a un periodo de retorno de 31 años considerando así un evento sísmico de mayor frecuencia pero menor intensidad ante cuya ocurrencia no deben producirse daños en los elementos estructurales y no estructurales. En caso de que ocurran, estos deben ser reparables y no deben

interferir con el funcionamiento de la edificación. La determinación de la operatividad de la edificación con posterioridad a la ocurrencia del evento sísmico de umbral de daño se realiza verificando que la edificación se mantiene dentro del rango elástico de respuesta, para lo cual se utilizan las derivas como parámetro de control. Los movimientos de umbral de daño están definidos para un coeficiente de amortiguamiento del 2% respecto al crítico, es decir, el correspondiente a un comportamiento sensiblemente elástico, de acuerdo con resultados de extensos programas experimentales (Sarria, 2008; Chopra, 2007; AIS 2010).

Para el cálculo de la amplificación debida a condiciones locales, el software especifica seis tipos de perfiles de suelo (A, B, C, D, E y F) definidos en el Reglamento NSR-10 (AIS 2010) (tabla 1). Esta clasificación fue propuesta en 1997 por el National Earthquake Hazards Reductions Programs (NEHRP) y adoptada por el International Building Code (IBC) (Rochel, 2012).

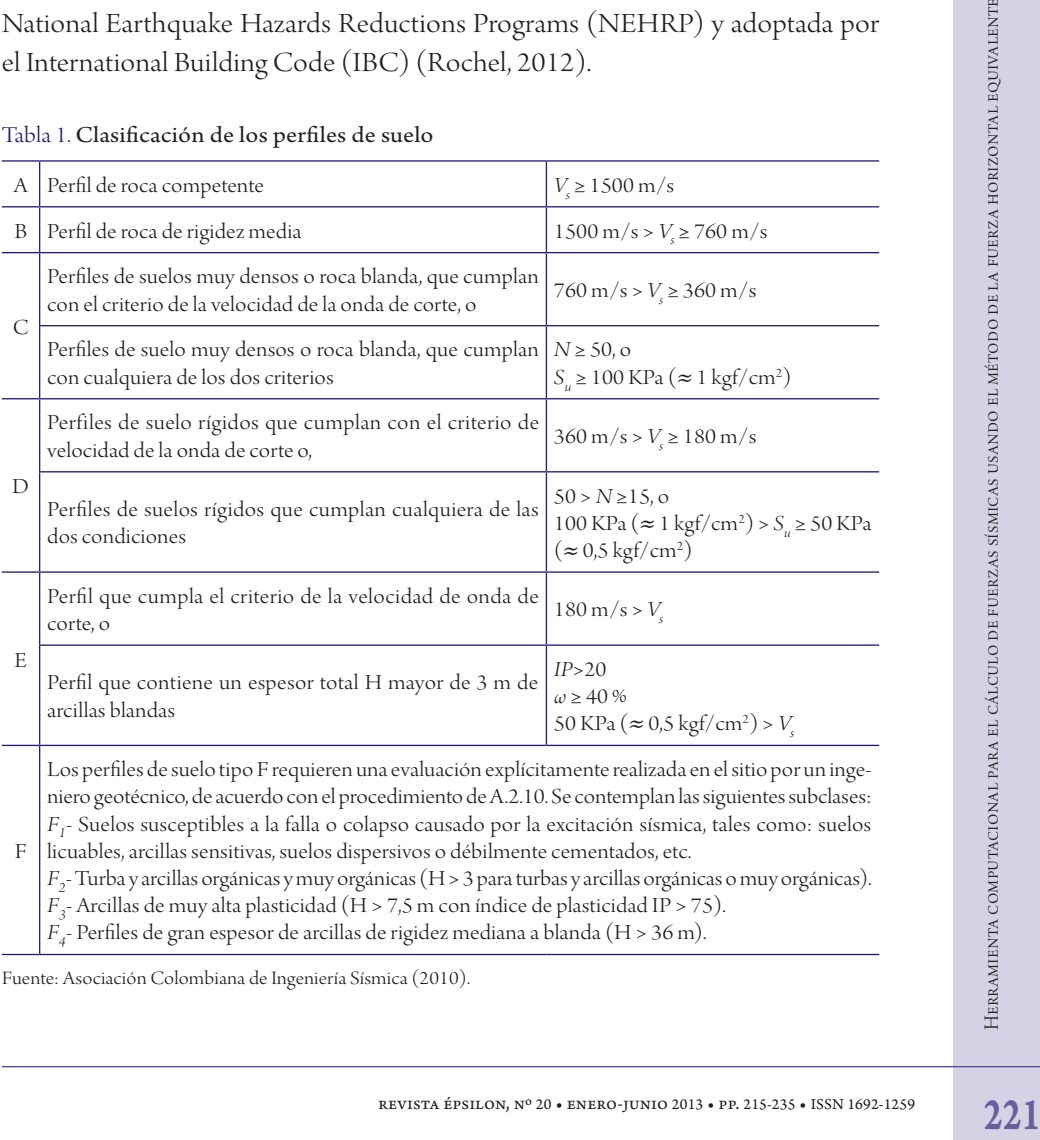

#### Tabla 1. Clasificación de los perfiles de suelo

Fuente: Asociación Colombiana de Ingeniería Sísmica (2010).

*F4* - Perfiles de gran espesor de arcillas de rigidez mediana a blanda (H > 36 m).

El tipo de perfil de suelo se establece en función de una serie de parámetros obtenidos a partir de ensayos de campo y laboratorio que permiten la caracterización y determinación de su comportamiento mecánico. Parámetros tales como: índice de plasticidad (*IP*), contenido de agua (*ω*), número de golpes del ensayo de penetración estándar (*N*), resistencia no drenada al corte (*Su* ), velocidad media de la onda de corte (*Vs* ) siendo este último un parámetro sumamente importante en la medida del tipo de suelo, ya que la velocidad de onda es mayor cuando viaja a través de roca y suelos duros, y disminuye cuando lo hace a través de suelos blandos (Rochel, 2012). El perfil de suelo es independiente del tipo de cimentación, y es un dato que debe ser calculado y suministrado por el ingeniero geotecnista.

En función de la intensidad de los movimientos sísmicos y el tipo de perfil de suelo, Espec10 V.1.0 determina los factores de amplificación de las ordenadas del espectro en roca, para tener en cuenta así los efectos de sitio, siguiendo las especificaciones establecidas en la NSR-10. Estos factores denominados  $F_a$  y  $F_\nu$ , son coeficientes adimensionales que afectan la zona del espectro de periodos cortos y periodos intermedios respectivamente.

En las tablas 2 y 3 se dan los valores de los coeficientes  $F_a$  y  $F_v$ . Para su cálculo, cuando se presentan valores intermedios de  $A_a$ ,  $A_v$ ,  $A_d$  o  $A_e$  se permite interpolar linealmente entre valores del mismo tipo de perfil.

La ciudad de Bogotá, al contar actualmente con estudio de microzonificación sísmica, incluye en el Decreto 523 del 16 de diciembre de 2010 los valores de *Fa* y *Fv* para cada una de las zonas en las que fue dividida. El programa tiene en cuenta esta excepción.

222 revista épsilon, nº 20 • ENERO-JUNIO 2013 • PP. 215-235 • ISSN 1692-1259 revista function, no 2013 • PP. 215-235 • ISSN 1692-1259 PRESENCIAL TRING, FABIKAR FISILON, Nº 20 • ENERC-JUNIO 2013 • PP. 215-235 • ISSN 1692-1 Espec10 V.1.0 determina el coeficiente de importancia (*I*) en función del grupo de uso de la edificación seleccionado por el usuario en el JComboBox correspondiente. Este coeficiente cuantifica tanto la importancia de la edificación para la comunidad como los niveles de seguridad y funcionalidad requeridos. Este parámetro busca brindar un nivel de seguridad superior para aquellas edificaciones que necesariamente deben seguir funcionando después de una catástrofe causada por eventos sísmicos, y para aquellas edificaciones que alberguen cantidades considerables de personas.

| <b>TIPO DE PERFIL</b> | <b>INTENSIDAD DE LOS MOVIMIENTO SÍSMICOS</b> |               |               |               |                |  |  |  |
|-----------------------|----------------------------------------------|---------------|---------------|---------------|----------------|--|--|--|
|                       | $A \leq 0,1$                                 | $A_{a} = 0,2$ | $A_{a} = 0,3$ | $A_{a} = 0,4$ | $A_a \ge 0.25$ |  |  |  |
| A                     | 0,8                                          | 0,8           | 0,8           | 0,8           | 0,8            |  |  |  |
| B                     | 1,0                                          | 1,0           | 1,0           | 1,0           | 1,0            |  |  |  |
|                       | 1,2                                          | 1,2           | 1,1           | 1,0           | 1,0            |  |  |  |
| D                     | 1,6                                          | 1,4           | 1,2           | 1,1           | 1,0            |  |  |  |
| E                     | 2,5                                          | 1,7           | 1,2           | 0,9           | 0,9            |  |  |  |
| F                     | *                                            | $\ast$        | $\ast$        | $\ast$        | $\ast$         |  |  |  |

Tabla 2. Valores del coeficiente *Fa* para la zona de periodos cortos del espectro

\* Para el perfil tipo F debe realizarse una investigación geotécnica particular para el lugar específico y debe llevarse a cabo un análisis de amplificación de onda.

Fuente: Asociación Colombiana de Ingeniería Sísmica (2010).

| <b>TIPO DE PERFIL</b>                                                                                                    | <b>INTENSIDAD DE LOS MOVIMIENTO SÍSMICOS</b> |             |                                                                          |           |              |  |  |
|----------------------------------------------------------------------------------------------------|----------------------------------------------|-------------|--------------------------------------------------------------------------|-----------|--------------|--|--|
|                                                                                                    | $A \leq 0,1$                                 | $A_v = 0,2$ | $A_{.} = 0,3$                                                            | $A = 0,4$ | $A \ge 0.25$ |  |  |
| A                                                                                                    | 0,8                                          | 0.8         | 0.8                                                                      | 0.8       | 0.8          |  |  |
| B                                                                                                    | 1,0                                          | 1,0         | 1,0                                                                      | 1,0       | 1,0          |  |  |
| C                                                                                                    | 1,7                                          | 1,6         | 1,5                                                                      | 1,4       | 1,3          |  |  |
| D                                                                                                    | 2,4                                          | 2,0         | 1,8                                                                      | 1,6       | 1,5          |  |  |
| E                                                                                                    | 3,5                                          | 3,2         | 2,8                                                                      | 2,4       | 2,4          |  |  |
| $\overline{F}$                                                                                                    | $*$                                          | *           | $\ast$                                                                   | $\ast$    | *            |  |  |
| El reglamento NSR-10 asigna los coeficientes de importancia en función del uso<br>de la edificación (tabla 4), para lo cual reconoce cuatro grupos de uso que se men-<br>cionan a continuación.<br>Tabla 4. Valores del coeficiente de importancia $(I)$ para los grupos de uso definidos en el<br>Reglamento NSR-10 |                                              |             |                                                                          |           |              |  |  |
| <b>GRUPO DE USO</b>                                                                                                    |                                              |             | $\mathbf{I}$                                                             |           |              |  |  |
| IV Edificaciones indispensables                                                                                                    |                                              |             | 1,50                                                                     |           |              |  |  |
| III Edificaciones de atención a la comunidad                                                                                                    |                                              |             | 1,25                                                                     |           |              |  |  |
| II Estructuras de ocupación especial                                                                                                    |                                              |             | 1,10                                                                     |           |              |  |  |
| I Estructuras de ocupación normal                                                                                                    |                                              |             | 1,00                                                                     |           |              |  |  |
| Fuente: Asociación Colombiana de Ingeniería Sísmica (2010).                                                                                                    |                                              |             |                                                                          |           |              |  |  |
|                                                                                                    |                                              |             | REVISTA ÉPSILON, Nº 20 · ENERO-JUNIO 2013 · PP. 215-235 · ISSN 1692-1259 |           |              |  |  |

Tabla 3. **Valores del coeficiente**  $F_v$  para la zona de periodos cortos del espectro

#### Tabla 4. Valores del coeficiente de importancia (*I*) para los grupos de uso definidos en el Reglamento NSR-10

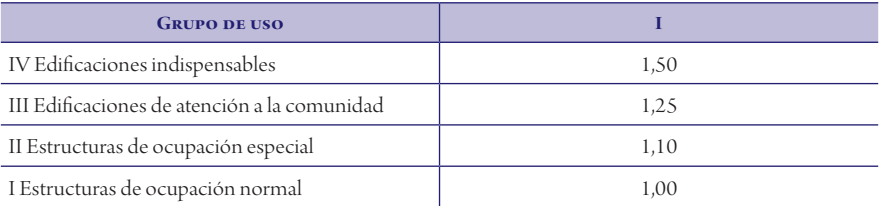

Al seleccionar el sistema estructural para la edificación, el programa establece los coeficientes *C<sub>t</sub>* y α (tabla 5). En función de la altura introducida en el correspondiente JtextField y mediante los parámetros anteriormente determinados, Espec10. V.1.0 calcula el periodo aproximado de la estructura utilizando la ecuación A.4.2.3 del reglamento NSR-10 (ecuación 1).

$$
T_a = Ct_h^{\alpha} \tag{1}
$$

Tabla 5. **Valores de** C<sub>t</sub> y α para los sistemas estructurales definidos en el Reglamento NSR-10

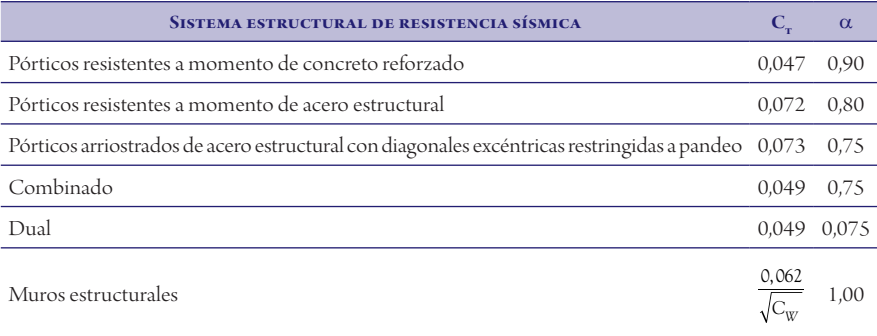

Fuente: Asociación Colombiana de Ingeniería Sísmica (2010).

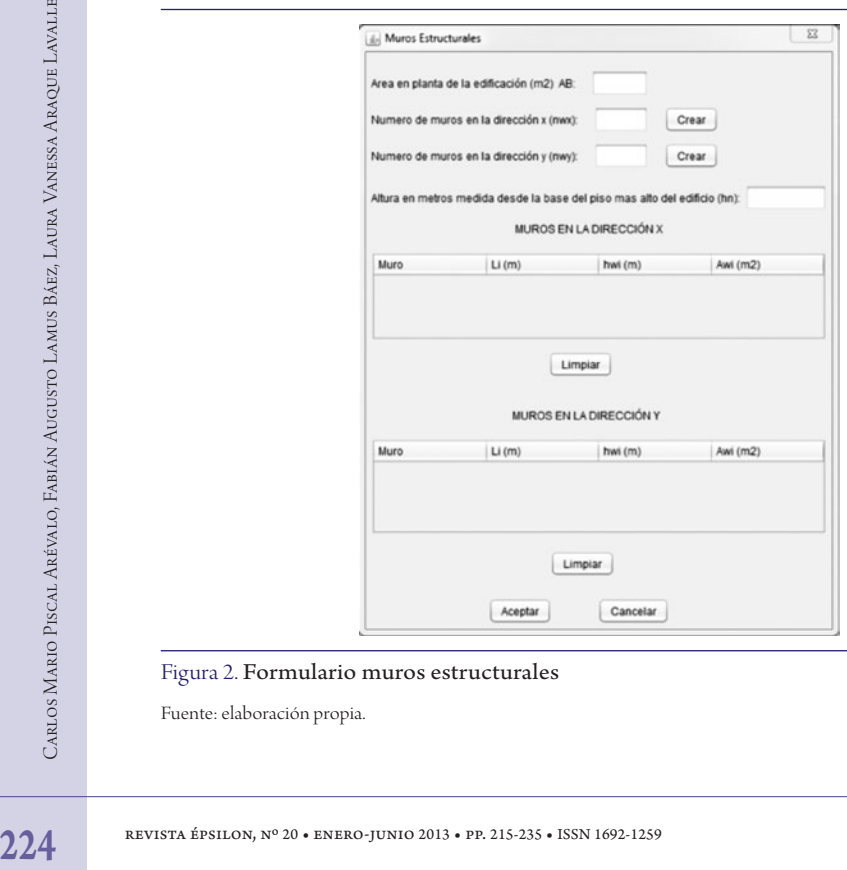

#### Figura 2. Formulario muros estructurales

Fuente: elaboración propia.

Cuando el usuario selecciona la opción de "Muros estructurales" como sistema estructural de la edificación se despliega un nuevo formulario (figura 2) donde se debe suministrar información básica de la edificación, tal como: altura, área en su base, cantidad de muros en las dos direcciones, longitud y área mínima de cortante de la sección para cada uno de los muros. Con esta información el software calcula el parámetro C<sub>w</sub> (ecuación 2) para cada una de las direcciones de estudio. Este parámetro es requerido en la evaluación del coeficiente  $C_{t}$ y, por ende, la determinación del periodo aproximado para este sistema estructural en particular.

$$
C_{w} = \frac{100}{A_{B}} \sum_{i=1}^{n_{w}} \left[ \left( \frac{h_{n}}{h_{wi}} \right)^{2} \frac{A_{wi}}{1 + 0.83 \left( \frac{h_{wi}}{l_{wi}} \right)^{2}} \right] t \tag{2}
$$

La información suministrada es necesaria y suficiente para la realización de cualquier tipo de espectro. Dirigiéndose al menú Ver (figura 3) el software le permite al usuario obtener espectros de: aceleración, velocidad, desplazamiento, umbral de daño y seguridad limitada de acuerdo con el reglamento NSR-10 o la microzonificación sísmica de Bogotá, dependiendo del caso en estudio.

 $n_{\text{tot}}$   $\left[\frac{h_{\text{tot}}}{l_{\text{tot}}}\right]$   $\left[\frac{h_{\text{tot}}}{l_{\text{tot}}}\right]$   $\left[\frac{h_{\text{tot}}}{l_{\text{tot}}} \right]$   $\left[\frac{h_{\text{tot}}}{l_{\text{tot}}} \right]$  and a realización de cual-<br>
i.e al menú Ver (figura 3) el software le permite<br>
i.e leneration, velocidad, d Los espectros de diseño son las herramientas que permiten al ingeniero diseñar las estructuras teniendo en cuenta las condiciones sismo-tectónicas regionales, las condiciones locales de respuesta del subsuelo de fundación y las características dinámicas de la estructura como el periodo de vibración (Rochel, 2012). Los espectros de diseño representan la máxima respuesta que produce una acción dinámica determinada en una estructura. La respuesta puede estar expresada en términos de aceleración, velocidad o desplazamiento.

El espectro de aceleraciones es el más empleado en la actualidad ya que permite el análisis y diseño de estructuras por el método de las fuerzas; con el espectro de desplazamiento se pueden analizar y diseñar estructuras utilizando las nuevas metodologías de diseño por desplazamientos; el espectro de velocidades permite determinar la máxima energía cinética almacenada en el sistema durante el evento sísmico, la cual puede ser comparada con la capacidad de absorción de energía de la estructura.

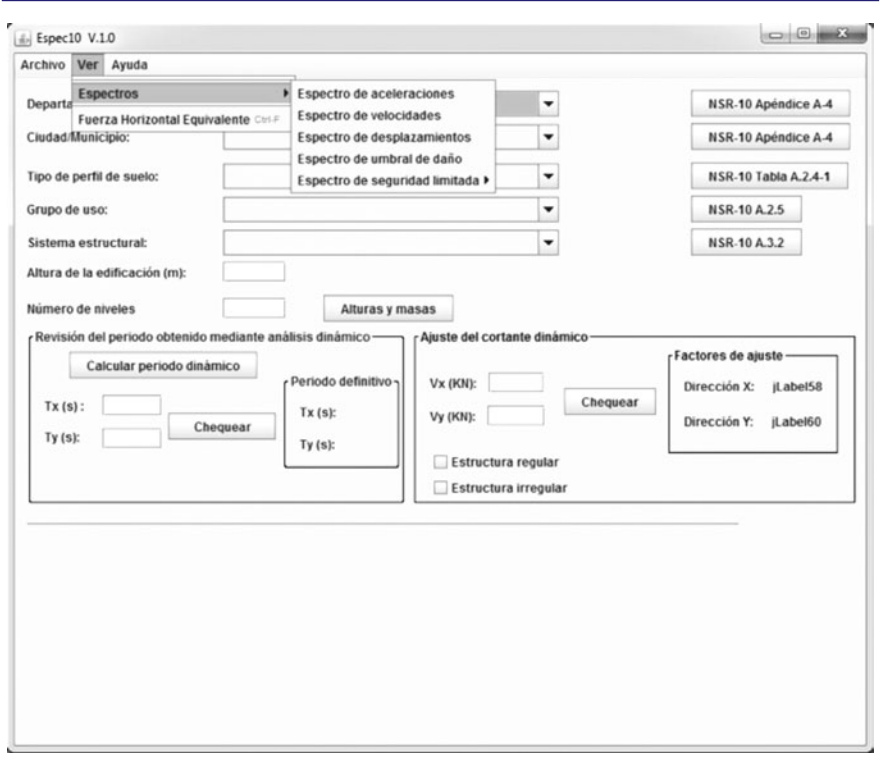

Figura 3. Menú "Ver"

Fuente: elaboración propia.

El espectro generado por Espec10. V.1.0 se presenta en un formulario independiente (figura 4). En las abscisas se encuentra el periodo y en las ordenadas el desplazamiento, la velocidad o la aceleración dependiendo de la opción seleccionada. El programa ubica automáticamente el periodo aproximado de vibración de la estructura en los espectros generados y en función de este determina el desplazamiento, la velocidad o la aceleración de diseño.

Figura 3. Menú "Ver"<br>
Fuente: elaboración propia.<br>
El espectro generado por Espec10. V.1.0 se produente (figura 4). En las abscisas se encuentra e<br>
plazamiento, la velocidad o la aceleración depe<br>
El programa ubica automát Una copia del espectro generado en formato PNG, un archivo txt con los valores graficados y un archivo PDF con los datos de entrada y los cálculos realizados se crean automáticamente al generar cualquier espectro; esta información estará disponible en la carpeta donde se instaló Espec10. V.1.0. Por otra parte, una visualización rápida de los resultados se puede obtener en la parte inferior de la ventana principal del software (figura 5).

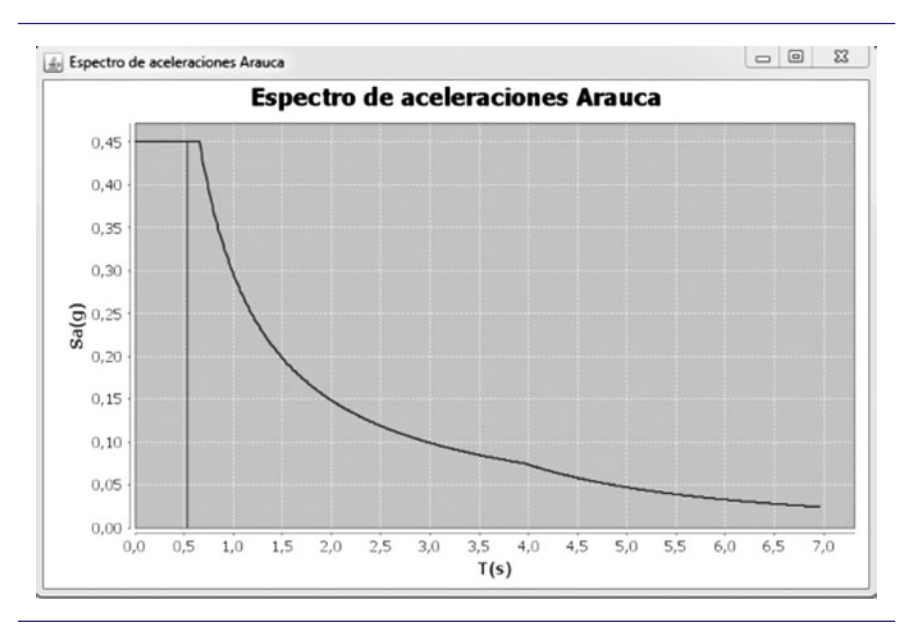

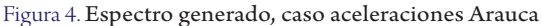

Fuente: elaboración propia.

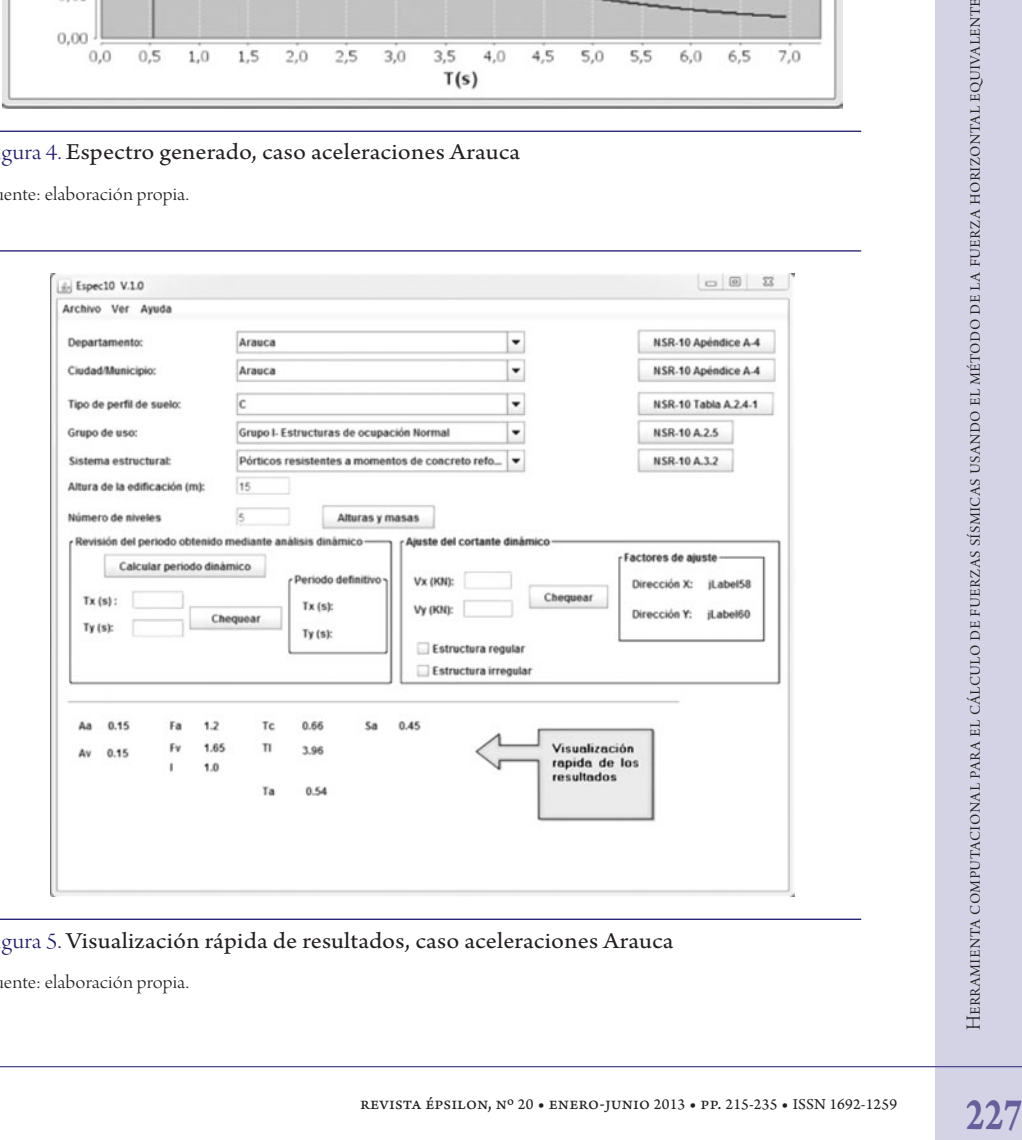

Figura 5. Visualización rápida de resultados, caso aceleraciones Arauca

Fuente: elaboración propia.

Para la determinación de las fuerzas sísmicas en cada uno de los niveles, aplicando el método de la fuerza horizontal equivalente, es necesario introducir las masas y alturas de cada uno de los pisos que componen la edificación. Para esto el programa dispone de un JtextField donde se debe introducir el número de pisos, y un botón ( JButton) denominado "Alturas y masas" el cual despliega un nuevo formulario donde el usuario debe digitar la información solicitada (figura 6).

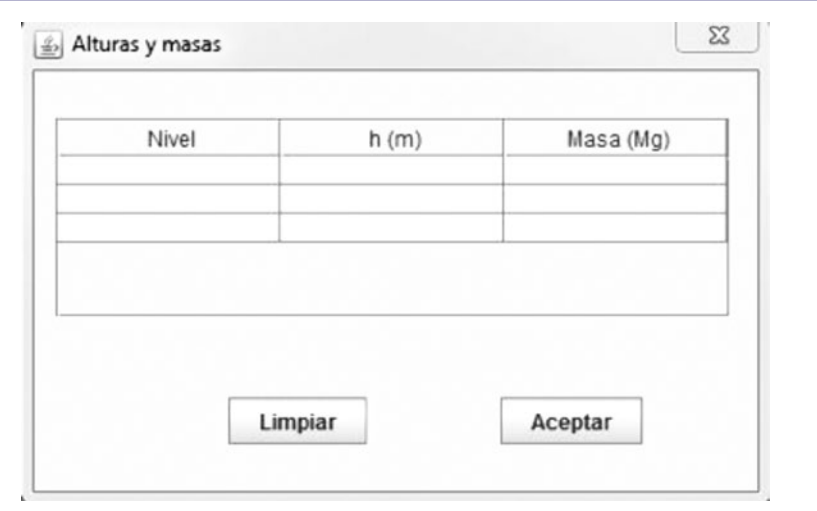

Figura 6. Formulario para alturas y masa de la edificación

Fuente: elaboración propia.

<sup>22</sup><br>
Figura 6. Formulario para alturas y masa de la edific<br>
Fuente elaboración propia.<br>
228 **Revista épocal de los cálculos realizados por el progra tros y la información suministrada en el formula<br>
2028 <b>Europa (equació** A partir de los cálculos realizados por el programa para la generación de los espectros y la información suministrada en el formulario de alturas y masas, dirigiéndose al menú Ver (figura 7), Espec10. V.1.0 calcula: el cortante sísmico en la base *V* (ecuación 3), el coeficiente para la distribución de las fuerzas sísmicas en cada uno de los niveles *Cvx* (ecuación 4) y la fuerza sísmica horizontal en cualquier nivel para la dirección en estudio  $F_{\scriptscriptstyle x}$  (ecuación 5).

$$
V_s = S_a g M \tag{3}
$$

$$
C_{vx} = \frac{m_x h_x^k}{\sum_{j=1}^{i=n} (m_j h_i^k)}
$$
(4)

$$
F_x = C_{vx} V_s \tag{5}
$$

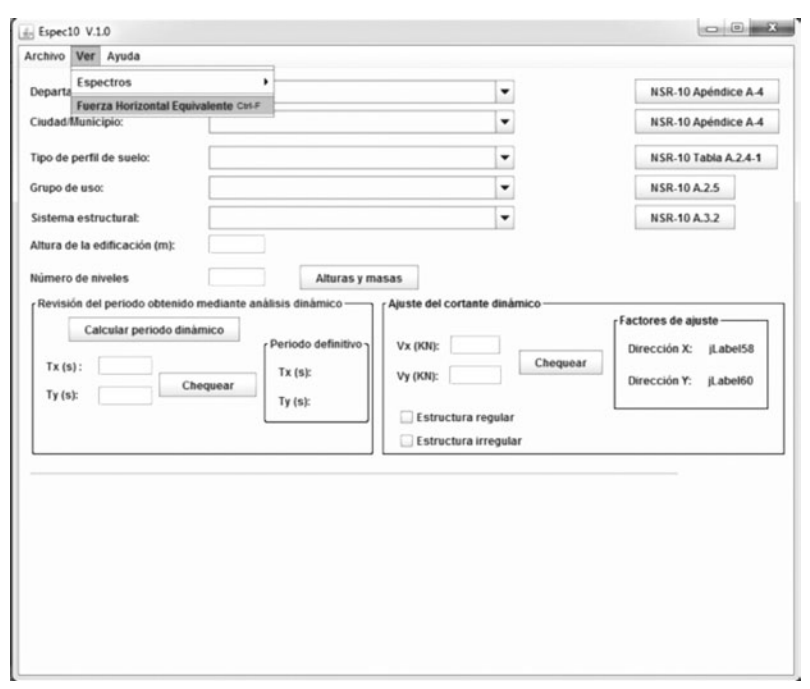

Figura 7. Aplicación fuerza horizontal equivalente Fuente: elaboración propia.

Los resultados se muestran en un archivo PDF que se crea automáticamente en la carpeta de instalación del programa.

**Example 20** • enero-graduate enero-junio 2013 • pp. 215-235 • ISSN 1692-1259 ARVISTA ÉPSILOS, N<sup>o</sup> 20 • ENSERCT JUNIO 2013 • PP. 215-235 • ISSN 1692-1259 ARVISTA ÉPSILOS, N<sup>o</sup> 20 • ENSERCT JUNIO 2013 • PP. 215-235 • ISSN El último módulo que posee Espec10 V.1.0 permite calcular el periodo fundamental de vibración de la edificación mediante la fórmula de Rayleigh (ecuación 6). Al seleccionar la opción "Calcular periodo dinámico", el software despliega un nuevo formulario donde el usuario debe digitar los desplazamientos para cada uno de los niveles obtenidos a partir de las fuerzas sísmicas calculadas con el método de la fuerza horizontal equivalente.

$$
T = 2\pi \sqrt{\frac{\sum_{i=1}^{n} \left( m_i \delta_i^2 \right)}{\sum_{i=1}^{n} \left( f_i \delta_i \right)}}
$$
(6)

Adicionalmente, el software verifica los siguientes criterios estipulados por el Reglamento NSR-10:

1. El periodo calculado a partir de la ecuación 6 o de las propiedades dinámicas de la estructura no puede exceder *Cu Ta* , donde *Cu* y *Ta* se calculan de acuerdo con las ecuaciones 7 y 1 respectivamente.

$$
C_u = 1.75 - 1.2A_v F_v C_u \ge 1.2
$$
\n(7)

- 2. El periodo fundamental de vibración aproximado T*<sup>a</sup>* calculado es un estimativo inicial razonable del periodo estructural con fines de predimensionar del sistema de resistencia sísmica. Este valor debe ajustarse, una vez dimensionada la estructura, calculando un nuevo periodo mediante la aplicación de análisis modal o la ecuación 6. Si el periodo de la estructura diseñada difiere en más del 10% del estimado inicialmente, debe repetirse el proceso de análisis utilizando el último periodo calculado como nuevo estimado, hasta que se converja en un resultado dentro de la tolerancia del 10% señalada (Rochel, 2012).
- 230 revista épsilon, nº 20 ENERO-JUNIO 2013 PP. 215-235 ISSN 1692-1259<br>
230 Revista épsilon, nº 20 ENERO-JUNIO 2013 PP. 215-235 ISSN 1692-1259<br>
230 Revista Épsilon, Nº 20 ENERO-JUNIO 2013 PR. 215-235 ISS 3. El valor del máximo cortante dinámico total en la base, obtenido después de realizar la combinación modal, para cualquiera de las direcciones de análisis, no puede ser menor que el 80% —para estructuras regulares—, o que el 90% —para estructuras irregulares— del cortante sísmico en la base calculado por el método de la fuerza horizontal equivalente. Cuando la anterior condición no se cumple para cualquiera de las direcciones principales, todos los parámetros de la respuesta dinámica, tales como deflexiones, derivas, fuerzas en los pisos, cortantes de piso, cortantes en la base y fuerzas en los elementos de la correspondiente dirección deben multiplicarse por el correspondiente factor de modificación.

*Paraestructuras regulares Cortanteestático Cortante dinámico* 0,80\* (8)

$$
Para estructuras irregulares 0,90 * \frac{Cortante estático}{Cortante dinámico}
$$
\n(9)

En el menú "Ayuda" se incorporó un manual de uso para el programa aquí presentado.

### *Validación*

Para la validación del *software* se utilizó la herramienta Excel y se realizaron 100 espectros elásticos de diseño variando ubicaciones, tipo de perfil de suelo, grupo de uso, sistema estructural y altura de la edificación. Con 50 de estos 100 espectros se realizó la verificación de la aplicación para el método de la fuerza horizontal equivalente; para la obtención y el chequeo del periodo dinámico se utilizaron 20 ejemplos resueltos manualmente, la misma cantidad de ejemplos fue usada para la verificación y el cálculo de los factores del cortante dinámico.

# Resultados y análisis

231 revista épsilon, nº 20 • enero-junio 2013 • pp. 215-235 • ISSN 1692-1259 Herramienta computacional para el método de la fuerza fuerza de la fuerza fuerza horizontal el método de la fuerza fuerza horizontal el método de Para evaluar los resultados obtenidos en este proyecto se presenta a continuación un ejemplo ilustrativo.

Datos

Departamento: Antioquia

Ciudad: Medellín

Tipo de suelo: C (Dato ingeniero geotecnista)

Tipo de construcción: hospital

Sistema estructural: pórticos en concreto reforzado

Altura de la edificación: 9 m

### Número de pisos: 3

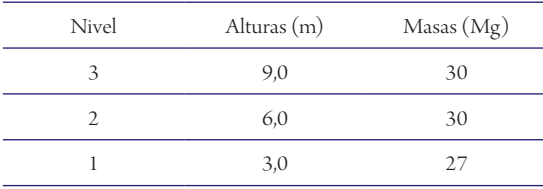

En la figura 8 se presentan los espectros generados por Espec10 V.1.0 necesarios para la evaluación de edificaciones indispensables.

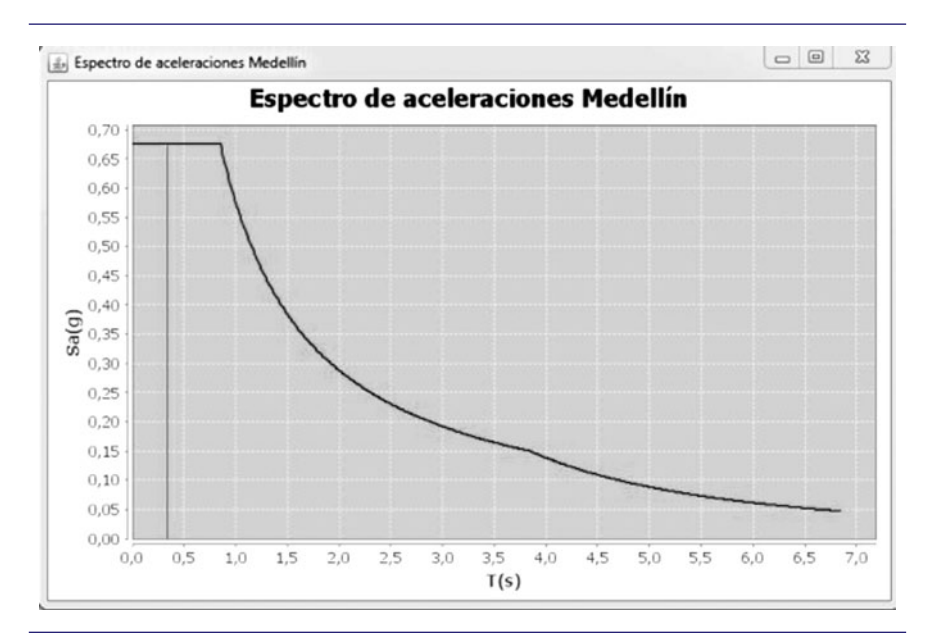

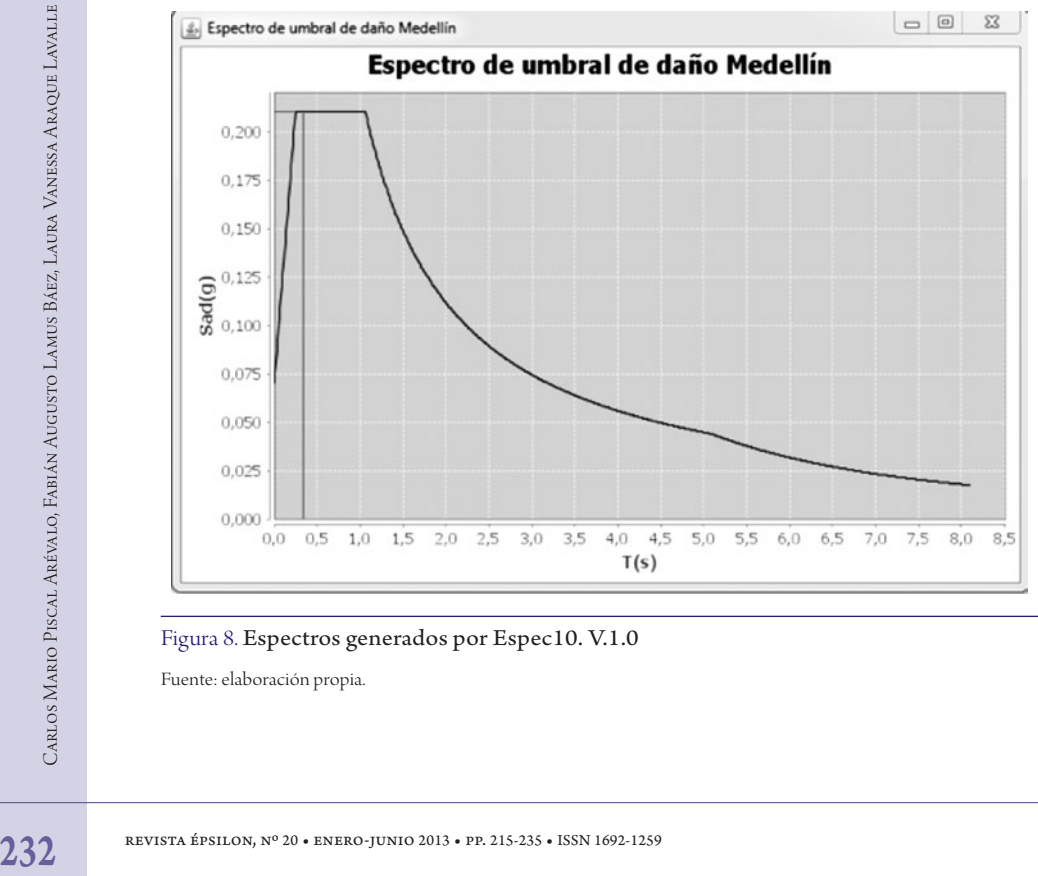

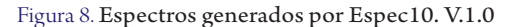

Fuente: elaboración propia.

En la figura 9 se presenta el informe generado por el software para el espectro de umbral de daño; un informe similar se crea para el espectro de diseño. Estos reportes contienen los datos suministrados por el usuario junto con todos los cálculos realizados por Espec10 V.1.0.

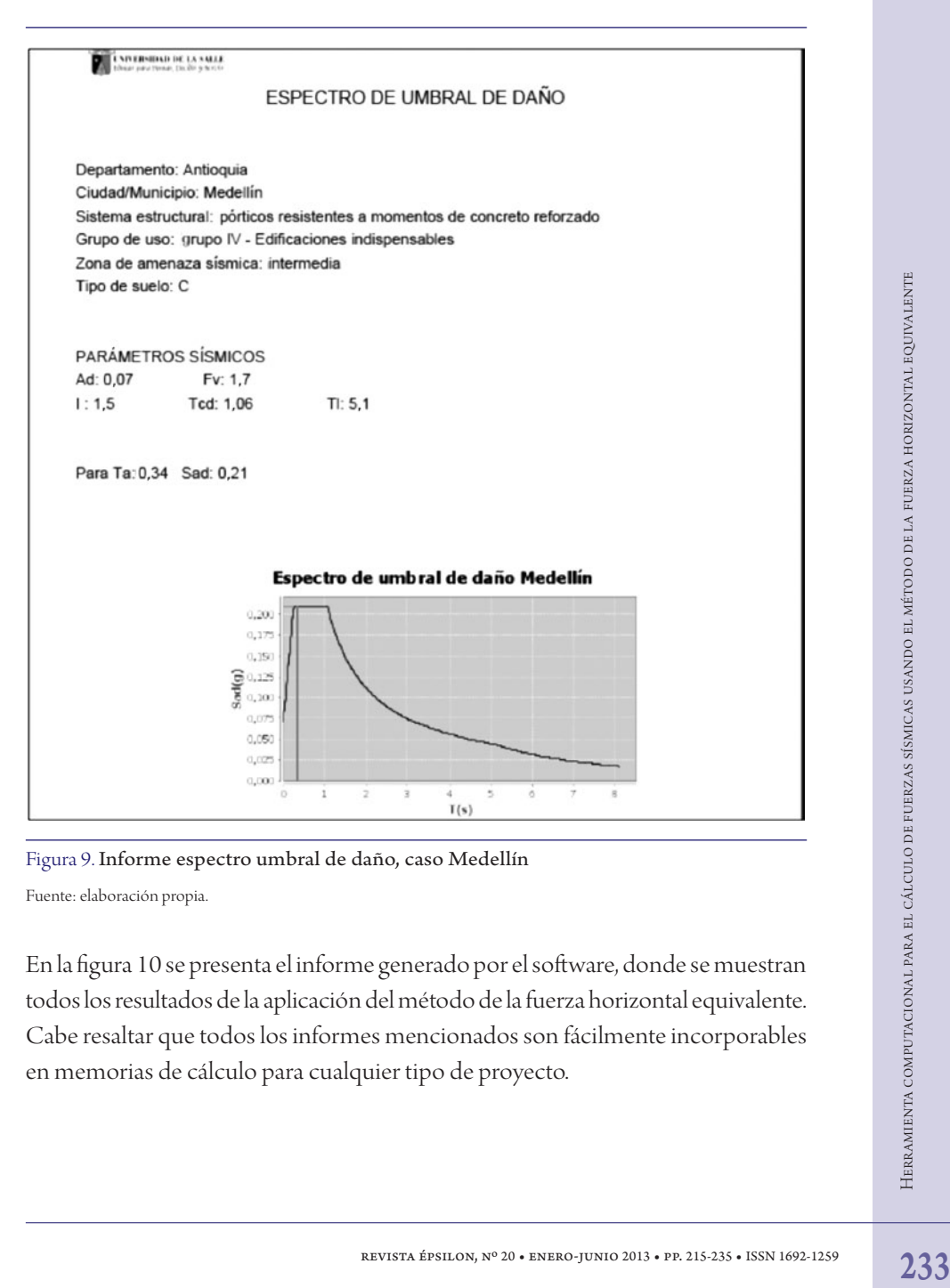

Figura 9. Informe espectro umbral de daño, caso Medellín

Fuente: elaboración propia.

En la figura 10 se presenta el informe generado por el software, donde se muestran todos los resultados de la aplicación del método de la fuerza horizontal equivalente. Cabe resaltar que todos los informes mencionados son fácilmente incorporables en memorias de cálculo para cualquier tipo de proyecto.

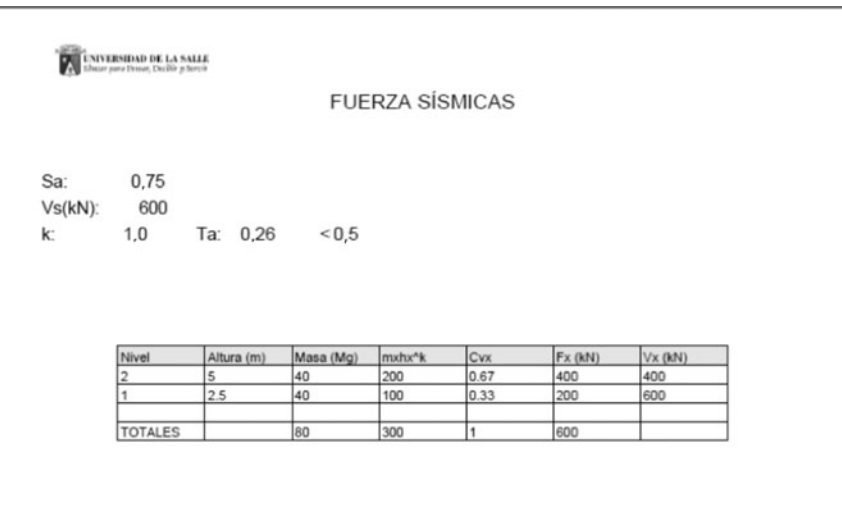

Figura 10. Informe cálculo de fuerzas sísmicas

Fuente: elaboración propia.

# Conclusiones

El proceso de validación llevado a cabo en este trabajo permite concluir que el *software* Espec10 V.1.0 desarrollado en este proyecto es una herramienta con la que se puede optimizar el tiempo empleado en el cálculo de los espectros elásticos de diseño y la aplicación del método de la fuerza horizontal equivalente. Por otra parte, reduce la incidencia del error humano en los futuros diseños estructurales.

234<br> **234 El proceso de validación llevado a cabo en este properado en este properado en de diseño y la aplicación del método de la fuero-properado en de diseño y la aplicación del método de la fuero-properado en este pr** El *software* desarrollado en este proyecto es aplicable tanto al campo profesional como al campo académico, ya que la ayuda que trae incorporada se convierte en una herramienta guía a fin de que el estudiante comprenda los pasos requeridos para la creación de espectros elásticos de diseño y la aplicación del método de la fuerza horizontal equivalente. Además, permite de una manera sencilla determinar cómo cada una de las variables afecta el espectro elástico de diseño y la distribución de las fuerzas sísmicas.

La automatización de los procesos de análisis y diseño de estructuras le permite al ingeniero concentrarse en aspectos más relevantes como garantizar la estabilidad y resistencia de las mismas.

La creación de *software* es un área que aporta significativamente al desarrollo de la ingeniería estructural. El *software* libre Java, junto con su plataforma Netbeans, son una poderosa herramienta para el desarrollo de software aplicado a la ingeniería civil.

# Referencias

- Asociación Colombiana de Ingeniería Sísmica AIS (2010). *Reglamento Colombiano de Construcción Sismo Resistente NSR-10*. Bogotá.
- Bangash, M. (2011). *Earthquake Resistant Buildings*. Estados Unidos: Springer.
- Bommer, J. y Elnashai, A. (1998). Displacement spectra for seismic design. *Journal of Earthquake Engineering*, 13 (1), 1-32.
- Bungale, S. (2010). *Reinforced Concrete Design of Tall Buildings*. Estados Unidos: CRC Press.
- 235 revista épsilon, nº 2013 enero-junio 2013 pp. 215-235 Enero-junior and the Design of Tall Buildings. Estados Unidos: CRC Press.<br>
Design of Tall Buildings. Estados Unidos: CRC Press.<br>
Design of Tall Buildings. Est Chander, A. *et al.* (2001). Review of modern concepts in the engineering interpretation of earthquake response spectra. *Institution of Civil Engineers Proceedings Structures and Buildings*, 146 (1), 75-84.
- Chopra, A. (2007). *Dynamics of Structures. Theory and Applications to Earthquake Engineering*. New Jersey: Prentice Hall.
- García, L. (1999). *Dinámica estructural aplicada al diseño sísmico*. Bogotá. Editorial Universidad de los Andes.
- Maldonado, R. y Chío cho, G. (2004). *Análisis sísmico de edificaciones*. Bucaramanga: Editorial Universidad Industrial de Santander.
- Rochel, R. (2012). *Análisis y diseño sísmico de edificaciones*. Medellín: Editorial Universidad Eafit.
- Sarria, A. (2008). *Terremotos e infraestructura*. Bogotá: Editorial Universidad de los Andes.
- Xu, L. (2007). Near-fault ground motion bi-normalized pseudo-velocity spectra and its applications. *Acta Seismologica Sinica*, 20 (5), 544-552.